Al & Machine Learning Products (https://cloud.google.com/products/machine-learning/)

Cloud Speech-to-Text (https://cloud.google.com/speech-to-text/)

Documentation (https://cloud.google.com/speech-to-text/docs/) Guides

# Quickstart: Using client libraries

This page shows you how to send a speech recognition request to Speech-to-Text in your favorite programming language using the Google Cloud Client Libraries.

Speech-to-Text enables easy integration of Google speech recognition technologies into developer applications. You can send audio data to the Speech-to-Text API, which then returns a text transcription of that audio file. For more information about the service, see <u>Cloud Speech-to-Text basics</u> (https://cloud.google.com/speech-to-text/docs/basics).

## Before you begin

1. Sign in (https://accounts.google.com/Login) to your Google Account.

If you don't already have one, <u>sign up for a new account</u> (https://accounts.google.com/SignUp).

2. Set up a Cloud Console project.

## SET UP A PROJECT

#### Click to:

- Create or select a project.
- Enable the Cloud Speech-to-Text API for that project.
- Create a service account.
- Download a private key as JSON.

You can view and manage these resources at any time in the <u>Cloud Console</u> (https://console.cloud.google.com/).

3. Set the environment variable **GOOGLE\_APPLICATION\_CREDENTIALS** to the file path of the JSON file that contains your service account key. This variable only applies to your current shell session, so if you open a new session, set the variable again.

**Example:** Linux or macOS

Replace [PATH] with the file path of the JSON file that contains your service account key.

export GOOGLE\_APPLICATION\_CREDENTIALS="[PATH]"

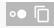

#### For example:

export GOOGLE\_APPLICATION\_CREDENTIALS="/home/user/Downloads/service-account-fil

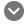

Example: Windows

Replace **[PATH]** with the file path of the JSON file that contains your service account key, and **[FILE\_NAME]** with the filename.

With PowerShell:

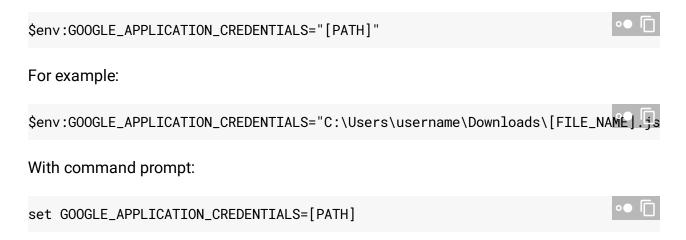

4. Install and initialize the Cloud SDK (https://cloud.google.com/sdk/docs/).

## Install the client library

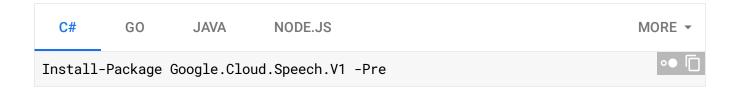

## Make an audio transcription request

Now you can use Cloud Speech-to-Text to transcribe an audio file to text. Use the following code to send a <a href="recognize">recognize</a>

(https://cloud.google.com/speech-to-text/docs/reference/rest/v1/speech/recognize) request to the Speech-to-Text API.

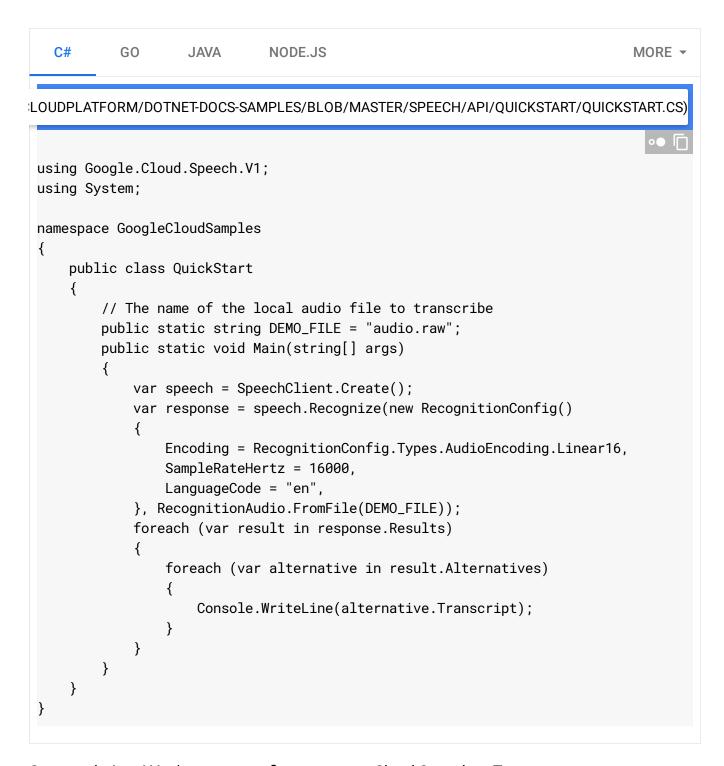

Congratulations! You've sent your first request to Cloud Speech-to-Text.

If you receive an error or an empty response from Cloud Speech-to-Text, take a look at the <u>troubleshooting</u> (https://cloud.google.com/speech-to-text/docs/troubleshooting) and <u>error mitigation</u> (https://cloud.google.com/speech-to-text/docs/error-messages) steps.

## Clean up

To avoid incurring charges to your Google Cloud account for the resources used in this quickstart, follow these steps.

 Use the <u>Cloud Console</u> (https://console.cloud.google.com/) to delete your project if you do not need it.

### What's next

- Practice <u>transcribing short audio files</u> (https://cloud.google.com/speech-to-text/docs/sync-recognize).
- Learn how to <u>batch long audio files for speech recognition</u> (https://cloud.google.com/speech-to-text/docs/async-recognize).
- Learn how to <u>transcribe streaming audio</u>
   (https://cloud.google.com/speech-to-text/docs/streaming-recognize) like from a microphone.
- Get started with the Cloud Speech-to-Text in your language of choice by using a <u>Cloud Speech-to-Text client library</u> (https://cloud.google.com/speech-to-text/docs/reference/libraries).
- Work through the <u>sample applications</u> (https://cloud.google.com/speech-to-text/docs/samples).
- For best performance, accuracy, and other tips, see the <u>best practices</u>
   (https://cloud.google.com/speech-to-text/docs/best-practices) documentation.

Except as otherwise noted, the content of this page is licensed under the <u>Creative Commons Attribution 4.0 License</u> (https://creativecommons.org/licenses/by/4.0/), and code samples are licensed under the <u>Apache 2.0 License</u> (https://www.apache.org/licenses/LICENSE-2.0). For details, see our <u>Site Policies</u> (https://developers.google.com/terms/site-policies). Java is a registered trademark of Oracle and/or its affiliates.

Last updated January 21, 2020.